## **Řešený příklad 1 z kap. 1.13 Klasifikace kvadrik**

**Příklad 1:** Vyšetřete kvadriku 7  $x^2 + 6y^2 + 5z^2 - 4xy - 4yz - 22x + 24y + 2z + 30 = 0$ .

```
> restart;
> with(LinearAlgebra): with(linalg): with(plots):
```
Obecnou rovnici kvadriky můžeme zapsat a vytvořit užitím matice kvadriky K:

```
> X:=Vector[row]([x,y,z,1]);
                                           X := [x, y, z, 1]> K:=Matrix(a,1..4,1..4,shape=symmetric);
                              K :=\begin{bmatrix} a(1, 1) & a(1, 2) & a(1, 3) & a(1, 4) \end{bmatrix}[a(1, 4) \ a(2, 4) \ a(3, 4) \ a(4, 4)]

                                    a(1, 2) a(2, 2) a(2, 3) a(2, 4)a(1, 3) a(2, 3) a(3, 3) a(3, 4)> Kvadrika:=sort(expand(X.K.Transpose(X)),[x,y,z])=0;
 Kvadrika := a(1, 1) x<sup>2</sup> + 2 a(1, 2) x y + 2 a(1, 3) x z + a(2, 2) y<sup>2</sup> + 2 a(2, 3) y z + a(3, 3) z<sup>2</sup>+ 2 a (1, 4) x + 2 a (2, 4) y + 2 a (3, 4) z + a (4, 4) = 0
```
## **Příklad:**

$$
\text{RowKv} := 7 \cdot \mathbf{x} \cdot 2 + 6 \cdot \mathbf{y} \cdot 2 + 5 \cdot \mathbf{z} \cdot 2 - 4 \cdot \mathbf{x} \cdot \mathbf{y} - 4 \cdot \mathbf{y} \cdot \mathbf{z} - 22 \cdot \mathbf{x} + 24 \cdot \mathbf{y} + 2 \cdot \mathbf{z} + 30 = 0 \text{ ;}
$$
\n
$$
RowKv := 7x^2 + 6y^2 + 5z^2 - 4xy - 4yz - 22x + 24y + 2z + 30 = 0
$$

Hodnoty koeficientů rovnice dané kvadriky, potřebné pro vytvoření její matice, získáme porovnáním obecného tvaru rovnice kvadriky "Kvadrika" s danou konkrétní rovnicí "RovKv". To vede na soustavu jednoduchých rovnic "SoustRovKoef", z nichž každá má jako neznámou jeden z koeficientů a(1,1), ..., a(4,4) (viz následující řádky kódu).

Poznámka: Mohli jsme také určit každý koeficient zvlášť opakovaným použitím funkce coeff na rovnici "RovKv".

## **> SoustRovKoef:={coeffs(lhs(collect(RovKv-Kvadrika,[x,y,z],distrib uted)))};**

*SoustRovKoef* :=  $\{-2 \text{ a } (1, 3), -4 - 2 \text{ a } (1, 2), -4 - 2 \text{ a } (2, 3), 5 - \text{ a } (3, 3), 30 - \text{ a } (4, 4),\}$  $-a(1, 1) + 7, -2 a(1, 4) - 22, -a(2, 2) + 6, -2 a(2, 4) + 24, -2 a(3, 4) + 2$ 

**> KoefRovKv:=solve(SoustRovKoef,{a(1,1),a(1,2),a(1,3),a(1,4),a(2,2 ),a(3,3),a(2,3),a(2,4),a(3,4),a(4,4)});**

*KoefRovKv* := { $a(1, 1) = 7$ ,  $a(1, 2) = -2$ ,  $a(1, 3) = 0$ ,  $a(1, 4) = -11$ ,  $a(2, 2) = 6$ ,  $a(2, 3) = -2$ ,  $a( 2, 4 ) = 12, a( 3, 3 ) = 5, a( 3, 4 ) = 1, a( 4, 4 ) = 30$ 

Rovnosti "a(i,j)=ck" převedeme na přiřazovací příkazy užitím funkce assign. **> assign(KoefRovKv);**

Tím se do obecného tvaru matice kvadriky K dosadí konkrétní hodnoty. Matice K dané kvadriky má pak tvar:

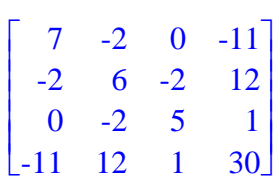

 $\Lambda := -972$ 

Diskriminant kvadriky ∆:

**> K;**

**> Delta:=det(K);**

Diskriminant ∆ je různý od nuly. Kvadrika je regulární.

Hlavní minor kvadriky *A44*:

**> SubK:=submatrix(K,1..3,1..3);**  $SubK :=$ Г  $\overline{\mathsf{L}}$  ן  $\rfloor$   $7 -2 0$  $-2$  6  $-2$  $0 -2 5$ **> A44:=det(SubK);**  $A44 := 162$ 

Hlavní minor kvadriky je různý od nuly. Kvadrika je středová.

Charakteristická rovnice kvadriky

```
Nejprve vytvoříme jednotkovou matici E:
 > E:=evalm(array(1..3,1..3,identity));
                                   E :=Г
                                      L

                                       1 0 0
                                       0 1 0
                                       0 0 1
```
Potom definujeme matici ChM příslušné homogenní sousatvy, která vede k charakteristické rovnici ChR:

ן

 $\rfloor$ 

```
> ChM:=evalm(SubK-lambda*E);
                                      ChM :=Г
                                               L

                                                                       ן
                                                                       \overline{\phantom{a}}

                                                7 - \lambda -2 0
                                                  -2 6 - \lambda -2
                                                   0 -2 5 -\lambda> ChR:=det(ChM)=0;
                                    ChR := 162 – 99 \lambda + 18 \lambda^2 – \lambda^3 = 0
```
Řešení charakteristické rovnice - vlastní čísla kvadriky:

```
> ResChR:=solve(ChR,lambda);
```
Pro snazší manipulaci můžeme vlastní čísla zapsat jako složky vektoru (uspořádané trojice) λ: **> lambda:=[ResChR];**

```
\lambda := [6, 3, 9]
```
Potom ke konkrétnímu vlastnímu číslu přistoupíme prostřednictvím odpovídajícího indexu (pořadového čísla v uspořádané trojici):

```
> lambda[1]; lambda[2]; lambda[3];
                                            6
                                            3
                                            \overline{Q}
```
Kanonický tvar rovnice kvardriky

Absolutní člen rovnice  $\frac{\Delta}{\Delta}$ *A44* :

```
> Delta/A44;
                                      -6
> kr:=lambda[1]*x^2+lambda[2]*y^2+9*z^2=-Delta/A44;
                             kr := 6x^2 + 3y^2 + 9z^2 = 6
```
Konečná podoba kanonického tvaru rovnice dané kvadriky:

**> KanRovKv:=kr/(abs(Delta/A44));**  $KanRowKv := x^2 + \frac{y^2}{2} + \frac{3z^2}{2} =$ 2  $3z^2$ 2 1

Danou kvadrikou je trojosý elipsoid.

Délky poloos:

```
> a=sqrt(1/coeff(lhs(KanRovKv),x,2)); 
   b=sqrt(1/coeff(lhs(KanRovKv),y,2)); 
   c=sqrt(1/coeff(lhs(KanRovKv),z,2));
                                   a = 1b = \sqrt{2}c =6
                                      3
> plotsetup(inline,plotoptions=`portrait,noborder,shrinkby=0`);
```
**> implicitplot3d(KanRovKv,x=-2..2,y=-2..2,z=-2..2,grid=[30,30,30], style=patchcontour,orientation=[40,55],axes=normal,color=COLOR(R GB,250/255,250/255,250/255),light=[90,-5,1,1,1],tickmarks=[3,3,3 ]);**

 $\overline{\phantom{a}}$ 

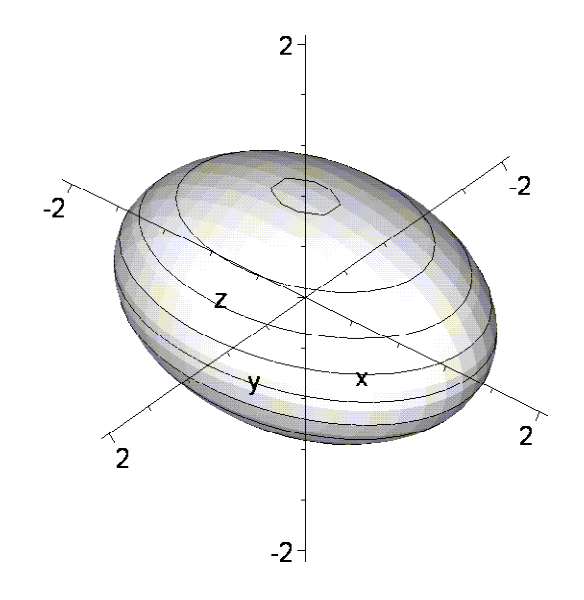

Vyšetření polohy kvadriky v původní soustavě souřadnic

Souřadnice středu kvadriky.

Uvažujme vzájemnou polohu přímky "Primka" a dané kvadriky "RovKv"

> Primka := [x=m+t\*u,y=n+t\*v,z=p+t\*w];  
\n
$$
Primka := [x = m + tu, y = n + tv, z = p + tw]
$$
\n>Now; 
$$
7x^2 + 6y^2 + 5z^2 - 4xy - 4yz - 22x + 24y + 2z + 30 = 0
$$

Dosazení parametrických rovnic přímky za x, y, a z do rovnice kvadriky vede k následující rovnici s proměnnou t:

$$
\text{RowKvPr:} = \text{simplify}(\text{eval}(\text{RowKv}, \text{Primka}))
$$
\n
$$
RowKvPr := 7 \, m^2 + 14 \, m \, t \, u + 7 \, t^2 \, u^2 + 6 \, n^2 + 12 \, n \, t \, v + 6 \, t^2 \, v^2 + 5 \, p^2 + 10 \, p \, t \, w + 5 \, t^2 \, w^2
$$

 $-4 m n - 4 m t v - 4 t u n - 4 t<sup>2</sup> u v - 4 n p - 4 n t w - 4 t v p - 4 t<sup>2</sup> v w - 22 m - 22 t u + 24 n$  $+ 24 t v + 2 p + 2 t w + 30 = 0$ 

Rovnici můžeme zapsat ve tvaru *A t* $^2$  + *B t* + *C* = 0, jejíž koeficienty A, B, C mají následující tvar: **> A:=coeff(lhs(RovKvPr),t^2);**

$$
A := 7 u2 + 6 v2 + 5 w2 - 4 u v - 4 v w
$$
  
\n>8 := 1/2\*coeff(lns (RowKvPr), t);  
\n
$$
B := 7 m u + 6 n v + 5 p w - 2 m v - 2 u n - 2 n w - 2 v p - 11 u + 12 v + w
$$
  
\n>8 := coeff(lns (RowKvPr), t, 0);  
\n
$$
C := 7 m2 + 6 n2 + 5 p2 - 4 m n - 4 n p - 22 m + 24 n + 2 p + 30
$$

Středem kvadriky je bod  $S = [m, n, p]$ , pro jehož souřadnice je koeficient  $B = 0$  bez ohledu na souřadnice [u, v, w] směrového vektoru přímky.

```
\n
$$
\begin{bmatrix}\n> B1 := \text{collect}(B, [u, v, w]); \\
B1 := (7m - 11 - 2n)u + (6n - 2m + 12 - 2p)v + (-2n + 5p + 1)w \\
> RStr := \text{coeffs}(B1, [u, v, w]); \\
RStr := 6n - 2m + 12 - 2p, 7m - 11 - 2n, -2n + 5p + 1 \\
> RStr_r = \text{solve}(\{RStr\}, \{m, n, p\}); \\
RStr_r = \{m = 1, n = -2, p = -1\}\n\end{bmatrix}
$$
\n
```

Střed kvadriky:

**> S:=eval([m,n,p],RStr\_res);**  $S := [1, -2, -1]$ 

Hlavní směry kvadriky

Řešíme příslušné homogenní soustavy rovnic, postupně pro všechny tři vlastní čísla.

```
1) \lambda_1 = 3> MatHlSm1:=evalm(SubK-lambda[1]*E);
                                MatHlSm1 := 
                                            Г
                                            L

                                                      ן
                                                      \rfloor

                                             1 -2 0-2 0 -20 -2 -1> RovHlSm1:=geneqns(MatHlSm1,[u,v,w]);
                   RovHlSm1 := \{-2 u - 2 w = 0, u - 2 v = 0, -2 v - w = 0\}> HlSm1:=solve(RovHlSm1,{u,v,w});
                           HlSm1 := {u = 2 v, v = v, w = -2 v}
 > u1:=eval([u,v,w],HlSm1);
                                   u1 := [2 v, v, -2 v]
```
Hlavní směr *u1*:

**> u1:=eval(u1,v=1);**  $ul := [2, 1, -2]$ 

```
2) \lambda_2 = 6> MatHlSm2:=evalm(SubK-lambda[2]*E);
                                MatHlSm2 := 
                                            Г
                                            L

                                                      ן
                                                      \rfloor

                                             4 -2 0
                                            -2 3 -20 -2 2> RovHlSm2:=geneqns(MatHlSm2,[u,v,w]);
               RowHISm2 := \{4 u - 2 v = 0, -2 v + 2 w = 0, -2 u + 3 v - 2 w = 0\}> HlSm2:=solve(RovHlSm2,{u,v,w});
                            HlSm2 := {u = u, v = 2 u, w = 2 u}
 > u2:=eval([u,v,w],HlSm2);
                                   u2 := [u, 2u, 2u]
```
Hlavní směr *u2*:

**> u2:=eval(u2,u=1);**

 $u2 := [1, 2, 2]$ 

3) 
$$
\lambda_3 = 9
$$
  
\n
$$
\begin{bmatrix}\n> MathlSm3 := evalm(SubK-lambda[3]*E) ; \\
\hline\n\end{bmatrix}
$$
\nMathlSm3 :=  $\begin{bmatrix}\n-2 & -2 & 0 \\
-2 & -3 & -2 \\
0 & -2 & -4\n\end{bmatrix}$   
\n
$$
\begin{bmatrix}\n> RowHlSm3 := geneqns(MatHlSm3, [u, v, w]); \\
\hline\nRovHlSm3 := \{-2u - 2v = 0, -2v - 4w = 0, -2u - 3v - 2w = 0\} \\
> HlSm3 := solve(RovHlSm3, \{u, v, w\}); \\
\hline\n\end{bmatrix}
$$
\n
$$
HlSm3 := \{u = 2w, v = -2w, w = w\}
$$
\n
$$
\begin{bmatrix}\n> u3 := eval([u, v, w], HlSm3);\n\end{bmatrix}
$$

Hlavní směr *u3*:

**> u3:=eval(u3,w=1);**

Odvodíme obecnou rovnici průměrové roviny sdružené se směrem [u, v, w]:

**> U:=Vector[row]([u,v,w,0]);**

$$
U := [u, v, w, 0]
$$

 $u3 := [2, -2, 1]$ 

**> PrumerR:=collect(expand(evalm(U&\*K&\*Transpose(X))),[x,y,z])=0;** *PrumerR* :=  $(7 u - 2 v) x + (-2 u + 6 v - 2 w) y + (-2 v + 5 w) z - 11 u + 12 v + w = 0$ 

Postupným dosazením hlavních směrů dostaneme obecné rovnice příslušných hlavních rovin:

```
> HlR1:=eval(PrumerR,[u=u1[1],v=u1[2],w=u1[3]]); 
  HlR2:=eval(PrumerR,[u=u2[1],v=u2[2],w=u2[3]]); 
  HlR3:=eval(PrumerR,[u=u3[1],v=u3[2],w=u3[3]]);
                       HIR1 := 12x + 6y - 12z - 12 = 0
```
 $HIR2 := 3x + 6y + 6z + 15 = 0$  $HIR3 := 18x - 18y + 9z - 45 = 0$ 

Zobrazení kvadriky v původní poloze spolu s jejími osami a hlavními rovinami: Můžeme si definovat barvu $(v)$  pro obarvení grafu $(v)$ :

 $\lceil$  > coll:=COLOR(RGB, 250/255, 250/255, 250/255):

Graf kvadriky:

> Kvg:=implicitplot3d(RovKv,x=-2..3,y=-4..0,z=-3..2,axes=frame,col or=coll, style=patchnogrid, grid=[40,40,40], light=[60,20,1,1,1], ti ckmarks=[3,3,3], orientation=[52,63], scaling=constrained):  $\sim$  evalm(S+t\*u1);  $[1 + 2t, -2 + t, -1 - 2t]$ 

Grafy jednotlivých os elipsoidu:

```
\lceil > olg:=plot3d(evalm(S+t*u1),t=-2..2,j=-1..1,thickness=3):
\lceil > o2g:=plot3d(evalm(S+t*u2),t=-2..2,j=-1..1,thickness=3):
\lceil > o3g:=plot3d(evalm(S+t*u3),t=-2..2,j=-1..1,thickness=3):
```
Grafy jednotlivých hlavních rovin:

- $\lceil$  > HlR1g:=plot3d(solve(HlR1,z),x=-2..3,y=-4..0,color=blue,style=wir eframe, contours=60):
- $\lceil$  > HlR2g:=plot3d(solve(HlR2,z),x=-2..3,y=-4..0,color=red,thickness= 2, style=wireframe, contours=60):
- $\lceil$  > HlR3g:=plot3d(solve(HlR3,z),x=-2..3,y=-4..0,color=green,style=wi reframe, contours=60):

K zobrazení více grafů v jedné soustavě použijeme příkaz plots[display]:

> display(Kvq, olq, o2q, o3q, HlR1q, HlR2q, HlR3q, axes=frame, scaling=con strained, orientation=[143,75], view=[-2..3,-4..0,-3..2]);

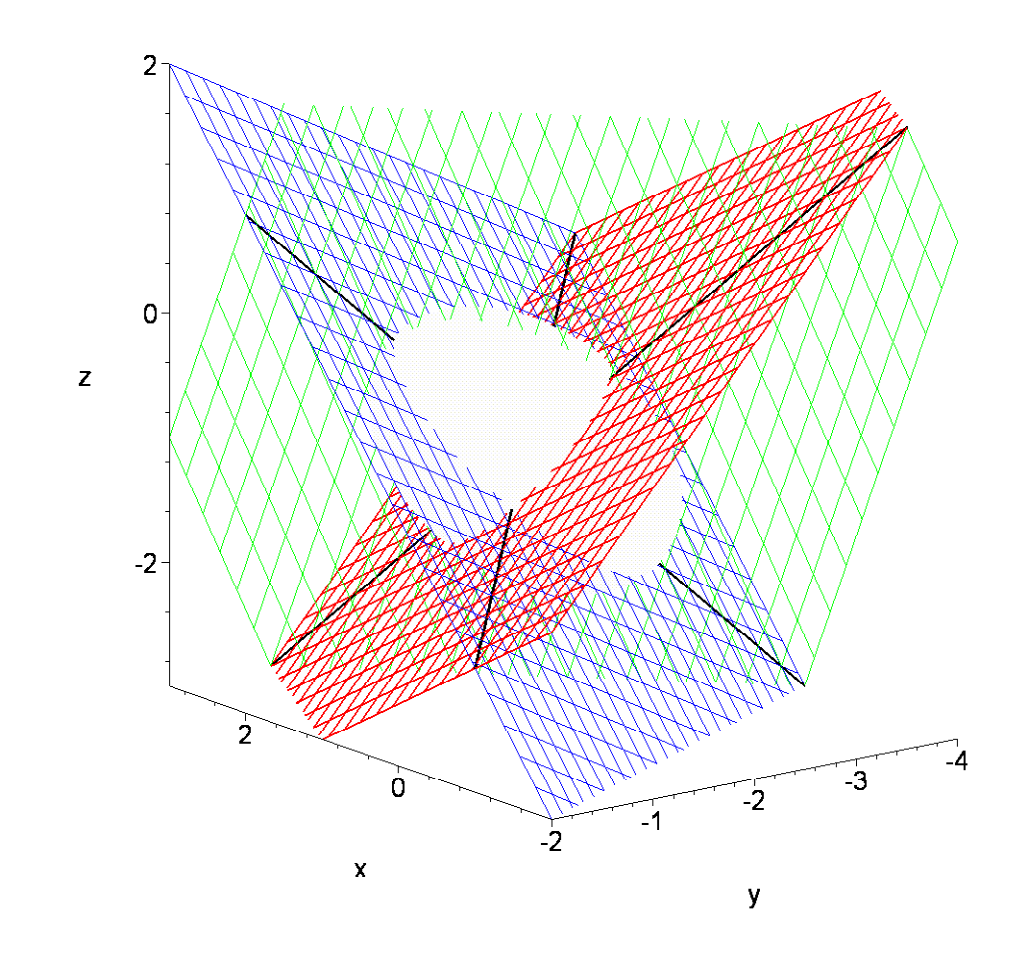

 $\begin{array}{c} \square & \square & \square \\ \square & \square & \square \\ \square & \square & \square \end{array}$